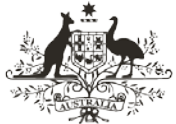

**An Australian Government Initiative** 

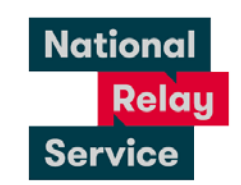

## Instruction sheet 5.2—NRS Captions—answering a call

To receive a NRS Captions call through the NRS, your callers will need to call the NRS on 1300 018 342 and:

- provide your phone number and your name
- ask to be connected to you.

## Step-by-step instructions

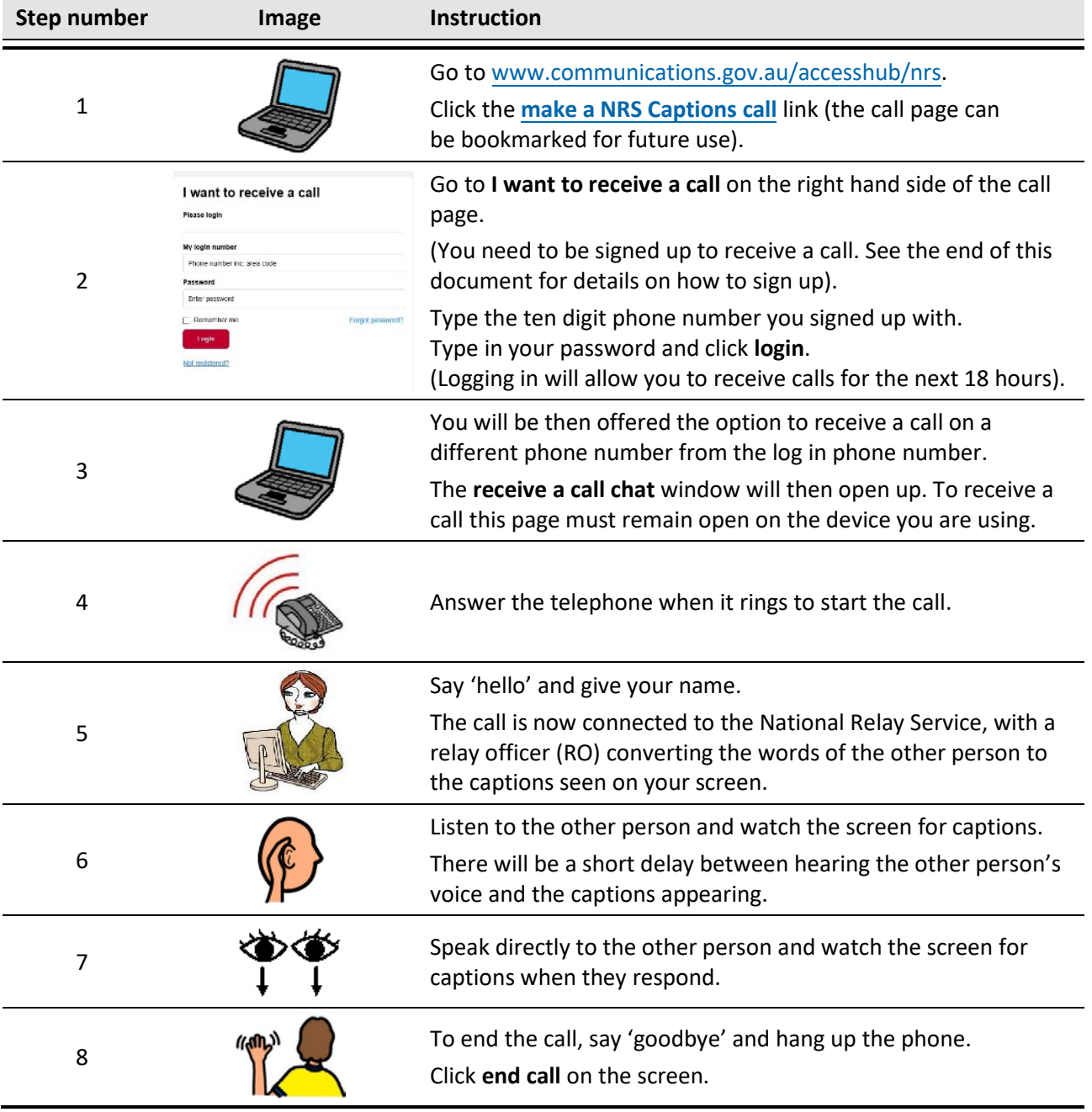

## NRS Helpdesk

The Helpdesk is open from 8am to 6pm, Monday to Friday (Eastern Standard Time). There are a number of ways to make contact with Helpdesk staff:

- Email [helpdesk@relayservice.com.au](mailto:helpdesk@relayservice.com.au)
- Phone 1800 555 660
- SMS 0416 001 350
- [Online contact form.](https://www.communications.gov.au/node/19659)

## **Hints**

- If you want to receive a NRS Captions calls you need to sign up first. To sign up:
	- Go to the [make a NRS Captions call](http://nrscaptions.nrscall.gov.au/) page.
	- Under "Receive a Call" click Not Registered?
	- Follow the prompts to register your number and set up a password.
	- When you log on to receive NRS Captions calls you can receive calls for the next 18 hours.
	- Remember if you want to receive calls continuously (including overnight) you need to click the receive call button at least every 18 hours.
- To RECEIVE calls you must be logged in and have the NRS Captions receive a call chat page open at the time your call is received by your device.
- Your login number is the ten digit number you registered with, it might be your area code and landline phone number or your mobile number.
- To answer a call, you must answer your phone first, and then look at the screen for captions to appear when your caller has spoken to you.
- It may be helpful to set up a time with the other party to contact you through NRS Captions so your device is set up to receive the call.